## **Scheduling Appointments in LoboAchieve**

1. Log in to your myUNM and click on LoboAchieve, located under Academic Resources.

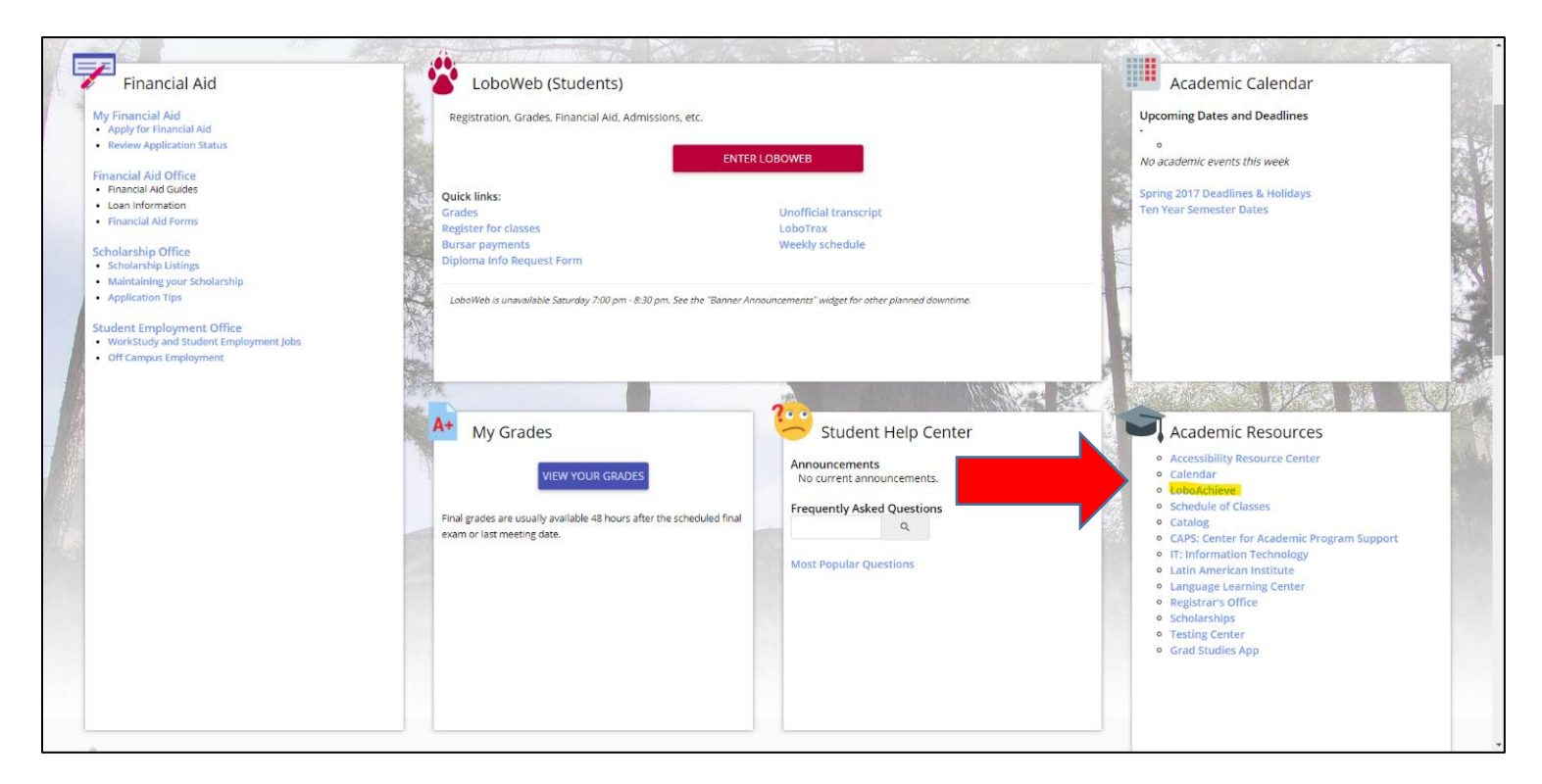

2. Log in with NetID.

3. Click Schedule Appointment on the top left of the screen.

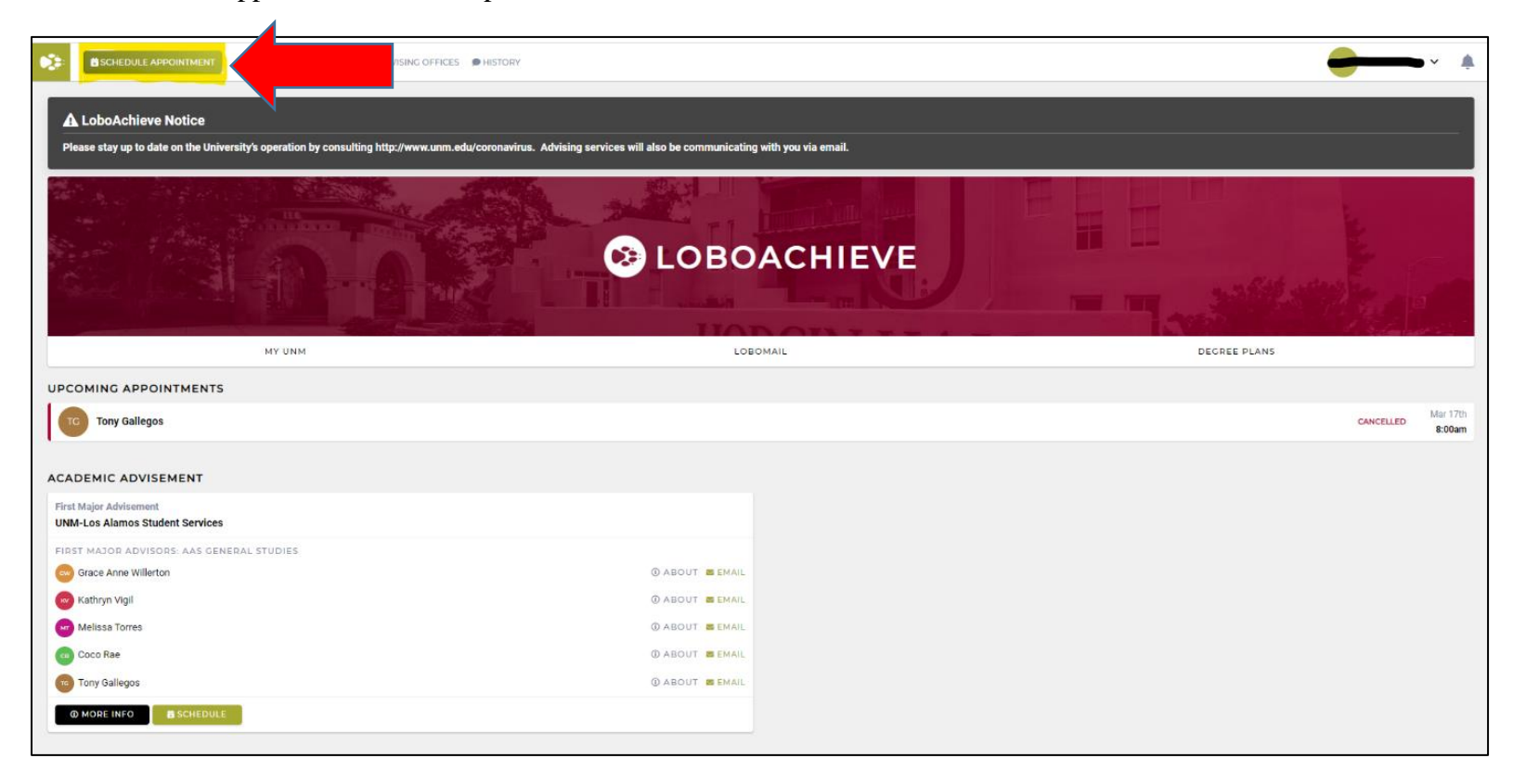

4. Select an appointment time and date with an advisor.

- 5. In the description box, include the following information:
	- a. your student ID number,
	- b. phone number,
	- c. appointment type *phone* or *Zoom*,
	- d. reason for appointment.

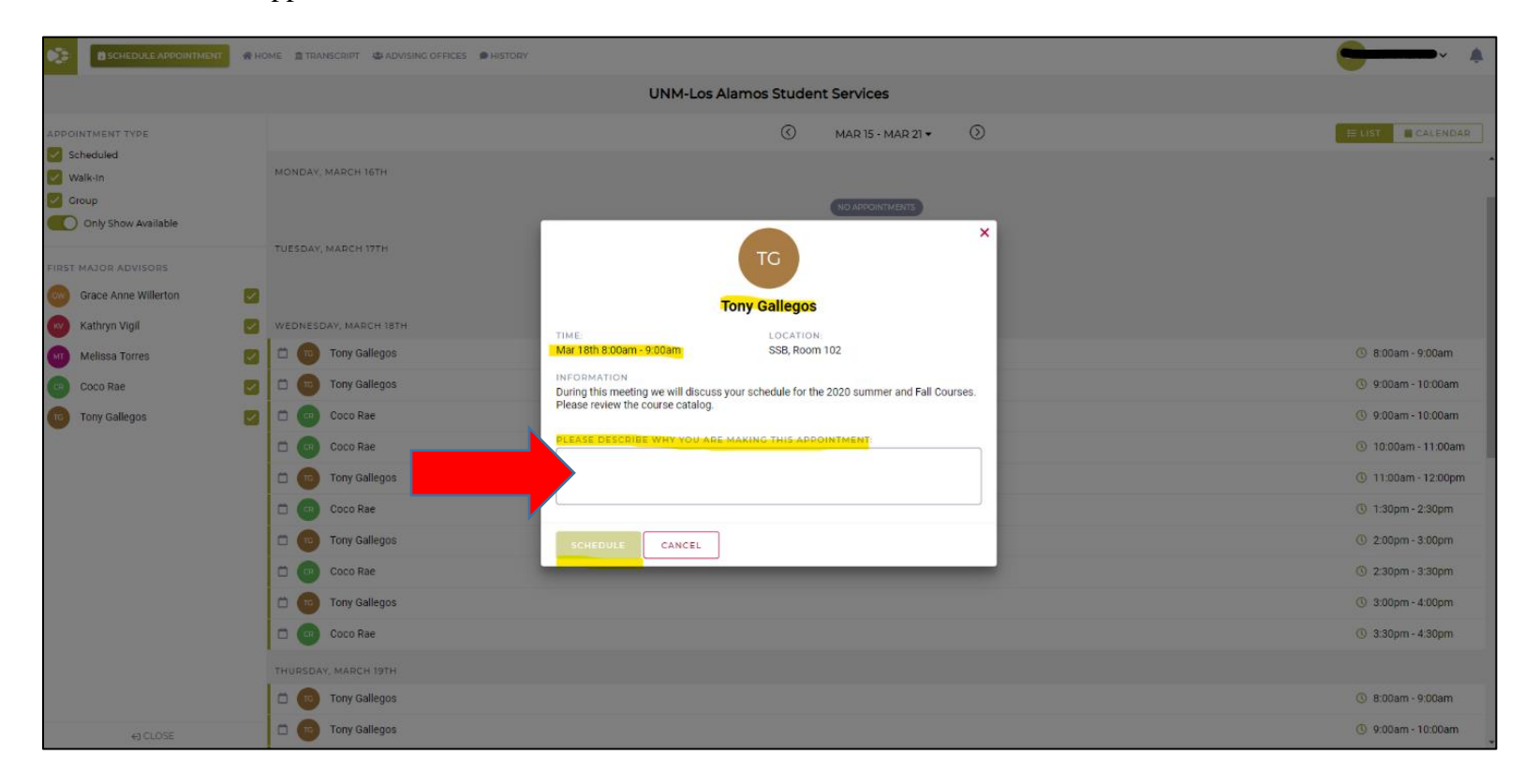

- 6. Click "Schedule." The appointment should now appear on your LoboAchieve main page.
- 7. Log in to your LoboMail to confirm your appointment.